## 3.03.2024 20:31 5-E için Giriş Kartları

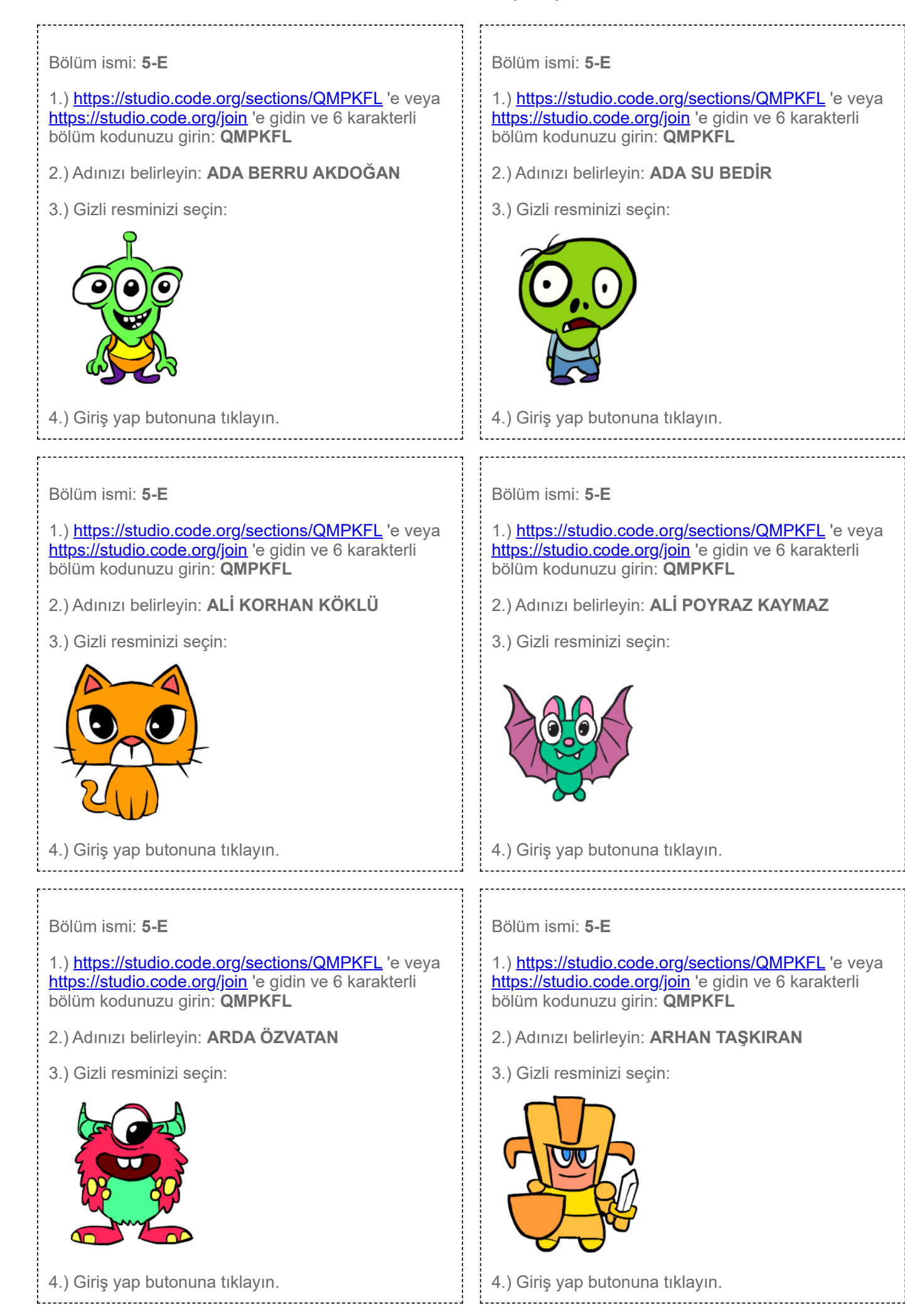

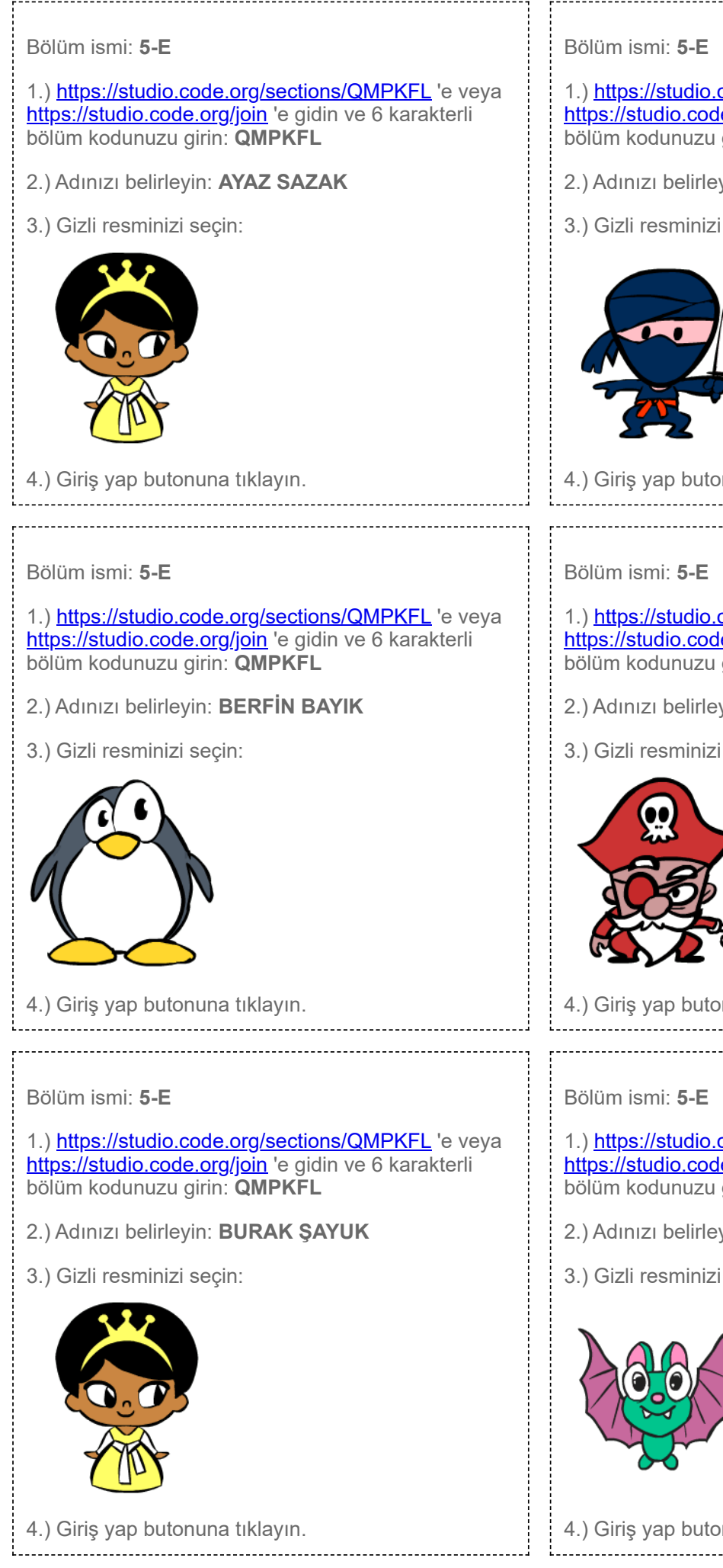

1.)<https://studio.code.org/sections/QMPKFL> 'e veya <https://studio.code.org/join> 'e gidin ve 6 karakterli bölüm kodunuzu girin: **QMPKFL**

2.) Adınızı belirleyin: **BADE VATANSEVER**

3.) Gizli resminizi seçin:

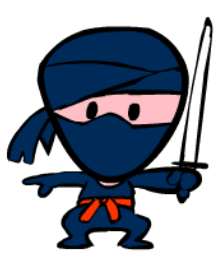

4.) Giriş yap butonuna tıklayın.

1.)<https://studio.code.org/sections/QMPKFL> 'e veya <https://studio.code.org/join> 'e gidin ve 6 karakterli bölüm kodunuzu girin: **QMPKFL**

- 2.) Adınızı belirleyin: **BORA TURAN GÜNDEŞ**
- 3.) Gizli resminizi seçin:

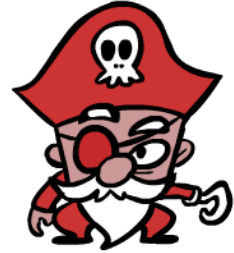

4.) Giriş yap butonuna tıklayın.

1.)<https://studio.code.org/sections/QMPKFL> 'e veya <https://studio.code.org/join> 'e gidin ve 6 karakterli bölüm kodunuzu girin: **QMPKFL**

- 2.) Adınızı belirleyin: **ÇAĞRI ŞEN**
- 3.) Gizli resminizi seçin:

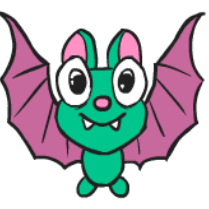

4.) Giriş yap butonuna tıklayın.

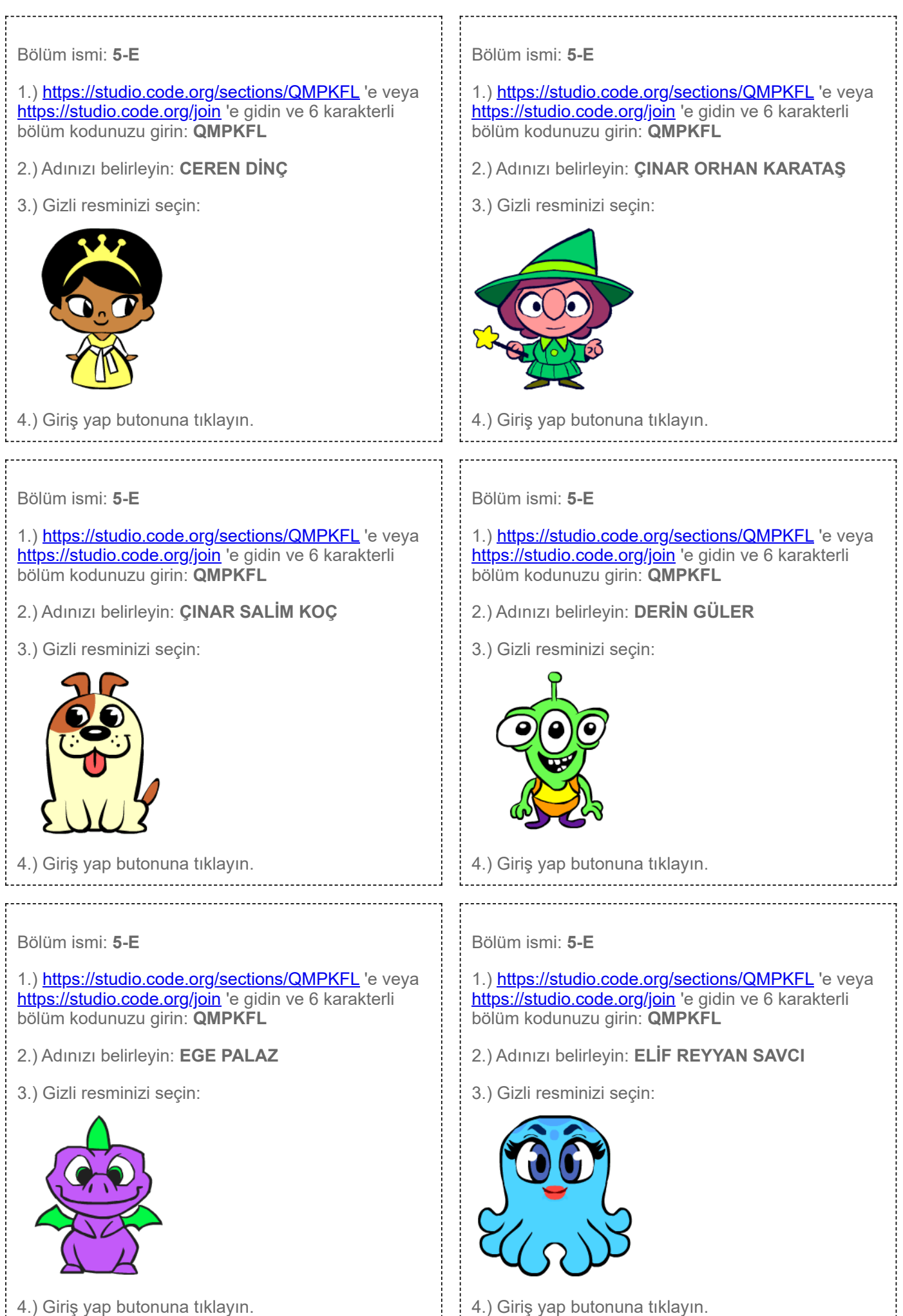

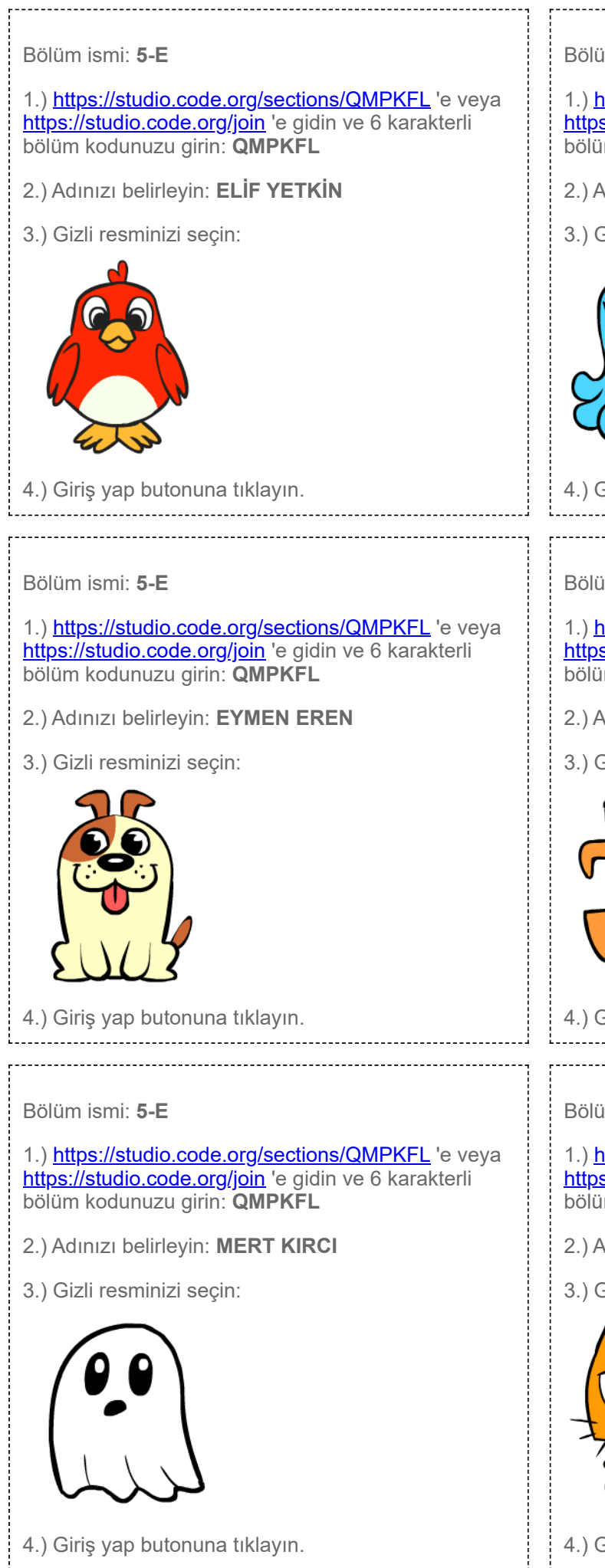

## 3.03.2024 20:31 5-E için Giriş Kartları

Bölüm ismi: **5-E**

1.)<https://studio.code.org/sections/QMPKFL> 'e veya <https://studio.code.org/join> 'e gidin ve 6 karakterli bölüm kodunuzu girin: **QMPKFL**

- 2.) Adınızı belirleyin: **EMRE BİLGİN**
- 3.) Gizli resminizi seçin:

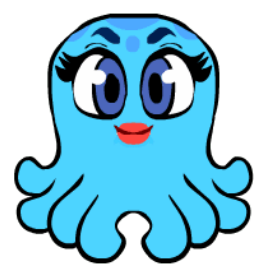

4.) Giriş yap butonuna tıklayın.

## Bölüm ismi: **5-E**

1.)<https://studio.code.org/sections/QMPKFL> 'e veya <https://studio.code.org/join> 'e gidin ve 6 karakterli bölüm kodunuzu girin: **QMPKFL**

- 2.) Adınızı belirleyin: **İREM RANA GÜL**
- 3.) Gizli resminizi seçin:

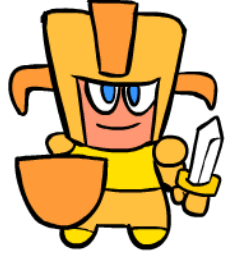

4.) Giriş yap butonuna tıklayın.

## Bölüm ismi: **5-E**

1.)<https://studio.code.org/sections/QMPKFL> 'e veya <https://studio.code.org/join> 'e gidin ve 6 karakterli bölüm kodunuzu girin: **QMPKFL**

- 2.) Adınızı belirleyin: **MERVE DİNÇER**
- 3.) Gizli resminizi seçin:

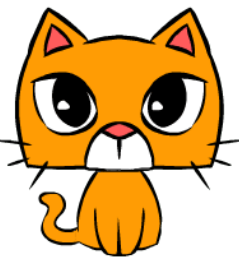

4.) Giriş yap butonuna tıklayın.

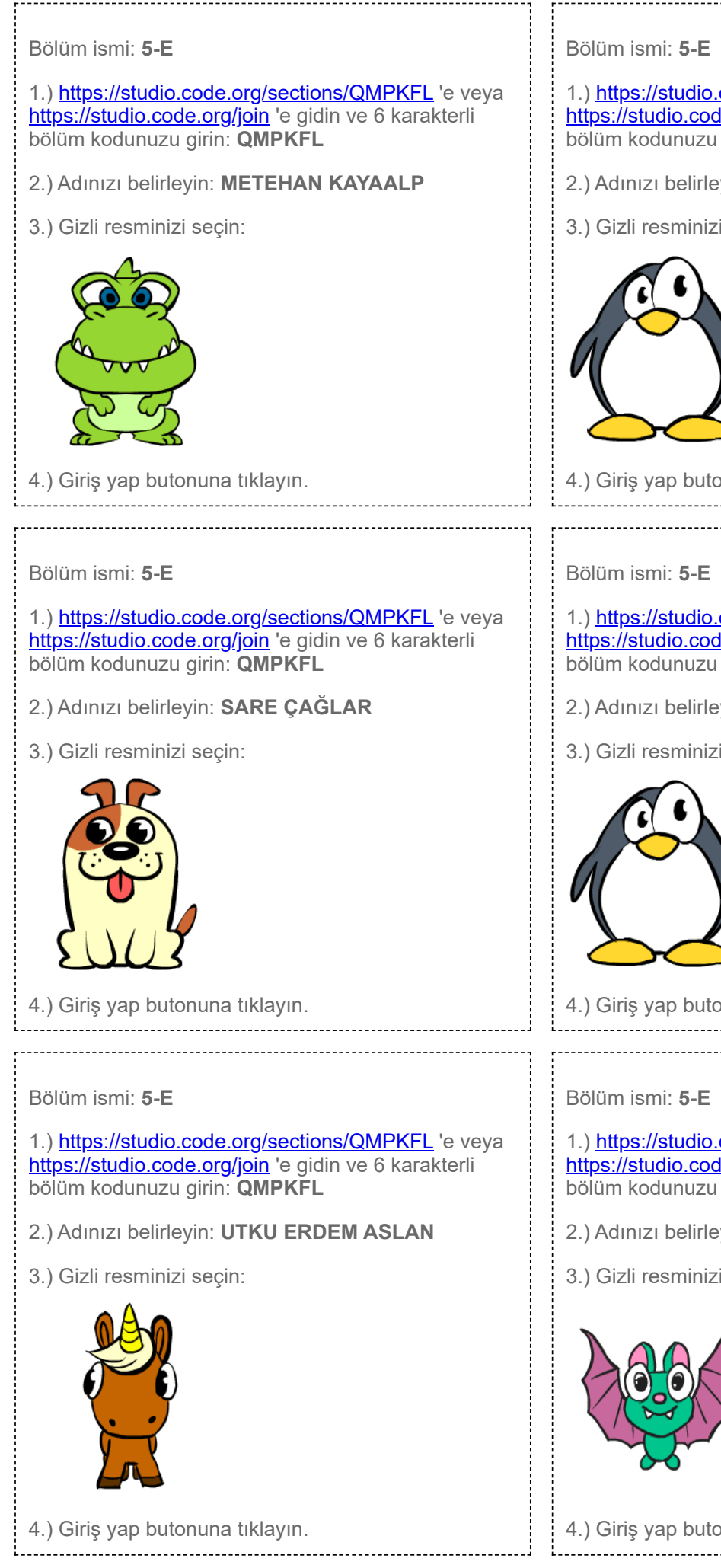

1.)<https://studio.code.org/sections/QMPKFL> 'e veya <https://studio.code.org/join> 'e gidin ve 6 karakterli bölüm kodunuzu girin: **QMPKFL**

2.) Adınızı belirleyin: **POYRAZ GÖKTEPE**

3.) Gizli resminizi seçin:

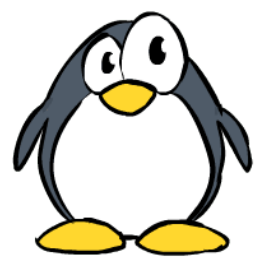

4.) Giriş yap butonuna tıklayın.

1.)<https://studio.code.org/sections/QMPKFL> 'e veya <https://studio.code.org/join> 'e gidin ve 6 karakterli bölüm kodunuzu girin: **QMPKFL**

- 2.) Adınızı belirleyin: **SÜEDA OKUMUŞ**
- 3.) Gizli resminizi seçin:

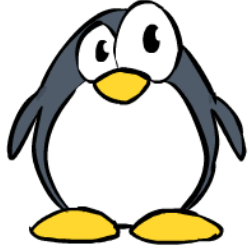

4.) Giriş yap butonuna tıklayın.

1.)<https://studio.code.org/sections/QMPKFL> 'e veya <https://studio.code.org/join> 'e gidin ve 6 karakterli bölüm kodunuzu girin: **QMPKFL**

- 2.) Adınızı belirleyin: **YAĞMUR ÇAPAN**
- 3.) Gizli resminizi seçin:

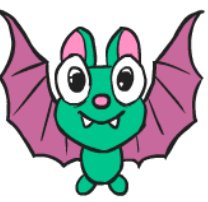

4.) Giriş yap butonuna tıklayın.

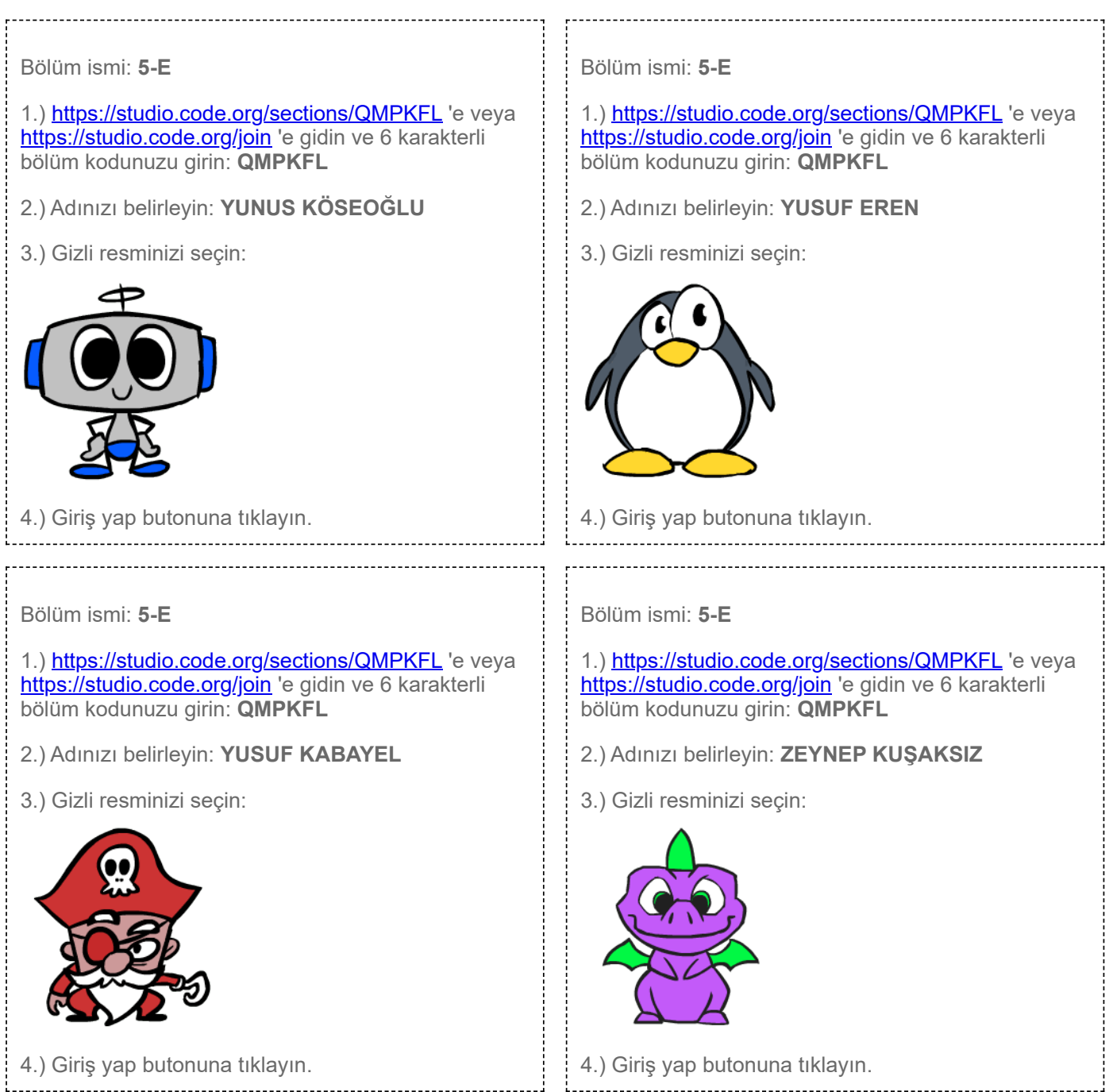